# 第5学年 算数

# 多角形と円をくわしく調べよう

#### 1 プログラミング教育の位置付け

本学習におけるプログラミング教育のねらい

教科等で学ぶ知識及び技能等をより確実に身につ けさせる。

5 年算数「多角形と円をくわしく調べよう」(11 時 間)の4・5時間目の学習でプログラミングを扱う。

本時では、前時までに学習した正多角形の性質を 用いて正多角形を作図するためのプログラミングに ついて考える。

正多角形の作図には、正確な繰り返し作業を行う 必要がある。正多角形の性質を基にプログラミング ソフトを用いることで、簡単かつ正確に作図するこ とができる。また、辺の長さや角の大きさを変える ことでいろいろな正多角形に適用することもでき る。作成したプログラムを他のパターンに一般化し やすく、児童がプログラミングの便利さや長所を体 感することができると考える。

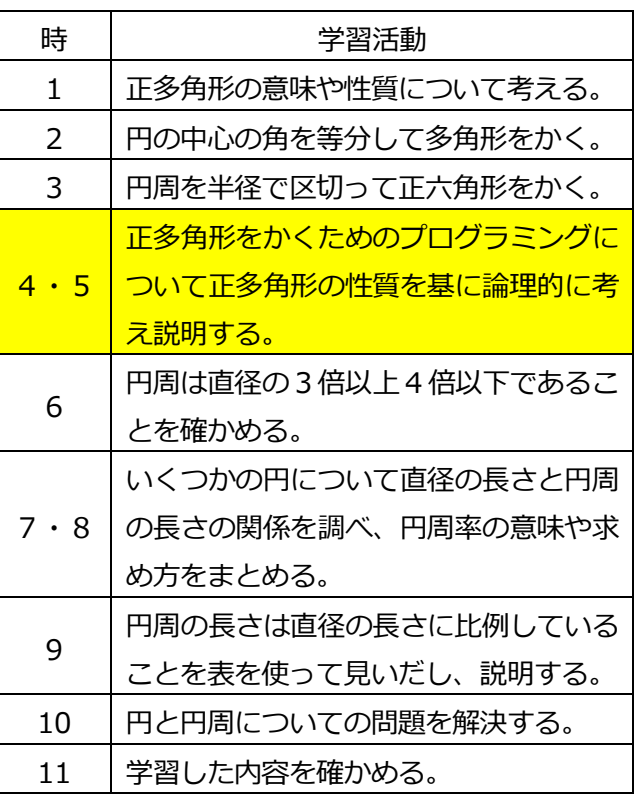

### 2 東京書籍作成ソフト (プログル)

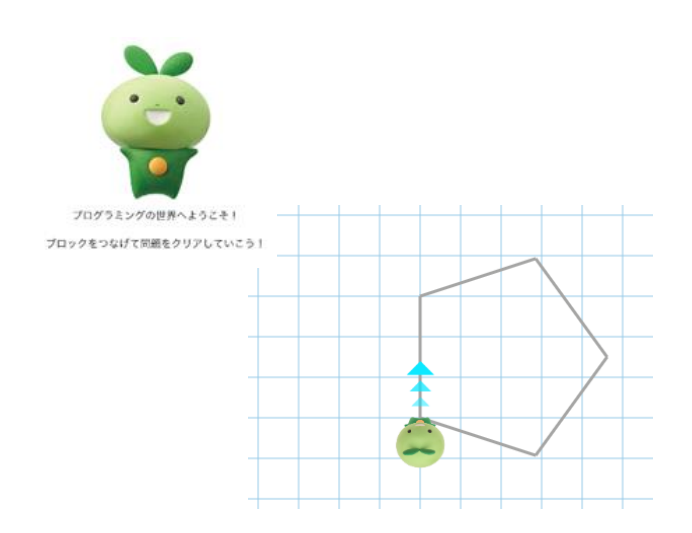

石狩管内では、今年度から東京書籍の教科 書を採用し、授業を進めている。デジタルコ ンテンツが豊富なのが特徴である。

さらに、デジタル教科書を使用している市 町村では、デジタル教科書のみでプログルを 使った学習が可能である。しかも、作図は教 科書の登場キャラクターである「ますりん」 が作図する。児童の意欲喚起にもつながると 考える。

## 3 東京書籍作成ソフト (プログル)の使い方

動作環境:ブラウザ Internet Explorer11/ Microsoft Edge/ Google Chrome /Safari(iPad 含む)

**Ⅰ 東京書籍作成ソフト(プログル)を開く**

[①https://tosho.proguru.jp/takakukei/#/を](https://tosho.proguru.jp/takakukei/＃/)開く。 ・デジタル教科書を使用している学校では、P.134(D マーク) から上記のページを開くことができる。 ②「プログラミングをはじめる」をクリック。

プログラミングの世界へようこそ! ブロックをつなげて問題をクリアしていこう! プログラミングをはじめる **(ア)** ■ 東京書籍 新しい算数 1 2 3 4 5 6 7 8 灰色の線をなぞってみよう。 に 3 cm進みながら直線をかく 90 ° 右に回転する 90 ・左に回転する 実行する **(イ)**前にB cm進みながら直線をかく 前に 3 cm進みながら直線をかく 90 ° 右に回転する 90 · 左に回転する 90 °左に回転する

プログラミングを始めよう!

**Ⅱ 命令を入力する。**

- ①(ア)の画像が、基本画面となる。画面右には、青 色の囲みにある課題を実演させるための命令を入 力する。画面左には、その命令の実演が表示され る。
- ②(イ)の画像が、命令を拡大したものである。画面 左側 (灰色の部分) からブロックを選び、画面の右 側(白い部分)でブロックを組み合わせて命令を出 す。必要に応じて数値を変更する。
- 3出す命令が決まったら、(ア)の画面左下の実行する のボタンを押し、実演させる。青色の囲みにある課 題を実演することができれば、ステージクリアとな る。画面右上の数字でステージ選択が可能。

・ステージは、全部で1~8まであり、「線をなぞる」から始まり、正方形の作図、正三角形の作図など と課題が設定されており、だんだんと難しくなっている。

「プログル」は、日本の学校で、先生が授業ですぐに使うことができるように開発されたプログラミン グ教材である。プログラミングを通して、教科学習を深めることを目指している。インターネットに接 続したパソコンやタブレットのブラウザ上で作動し、インストール・アカウントの設定・ログインなど 手間のかかる準備作業は不要で、すぐに利用することができる。特定非営利活動法人みんなのコードが 無料で提供している[。https://proguru.jp/course/turtle/#/で](https://proguru.jp/course/turtle/#/)、東京書籍作成ソフトと同様の学習を 行うことができる。

4 指導の流れ

- (1)本時の目標 正多角形をかくためのプログラミングについて、正多角形の性質を基に論理的に考え、説明することが できる。
- (2)本時の展開(1/2)

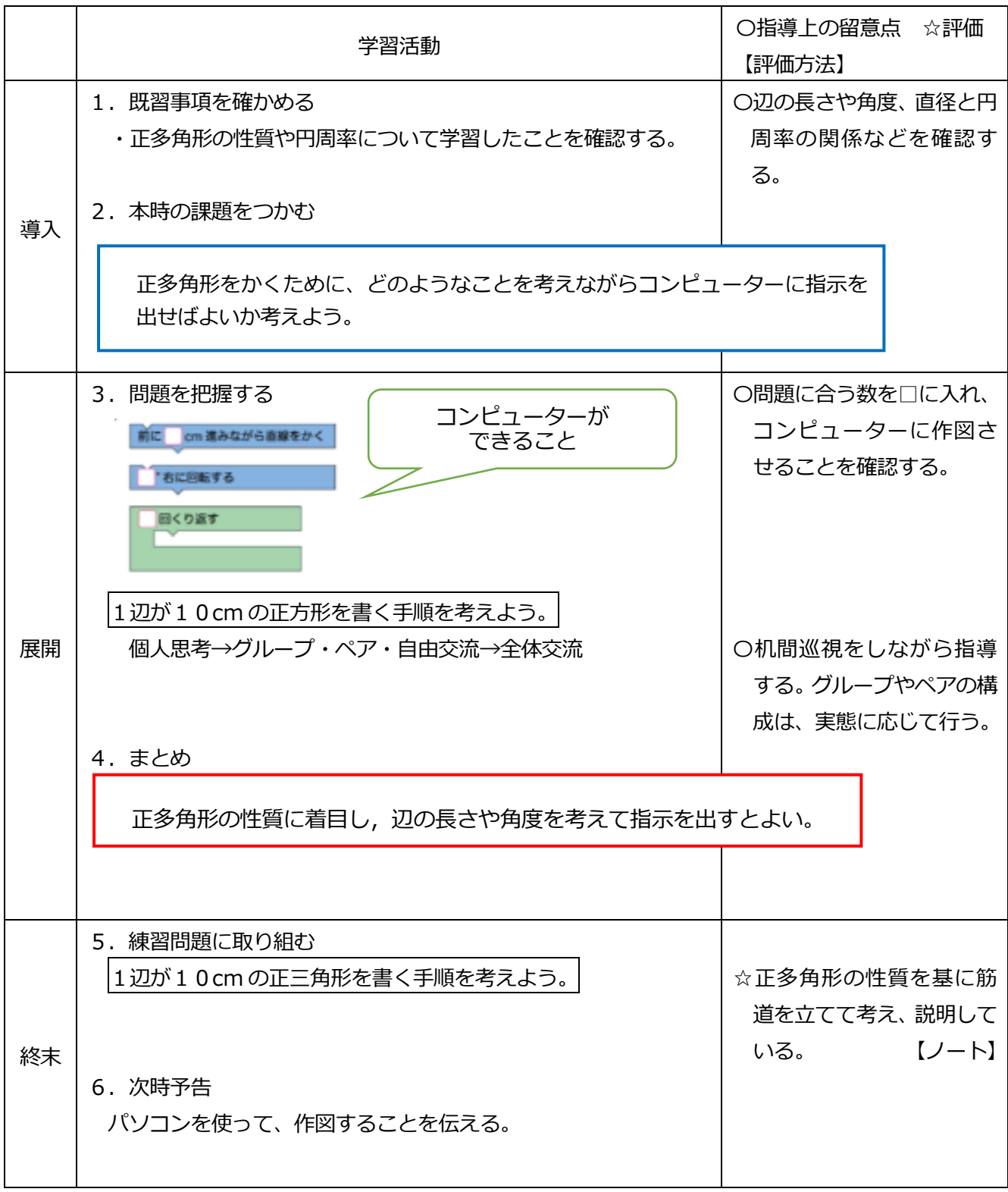

- (1)本時の目標 正多角形をかくためのプログラミングについて、正多角形の性質を基に論理的に考え、説明することが できる。
- (2)準備物 ・デジタル教科書 ・タブレット or ノートパソコン

(3)本時の展開(2/2)

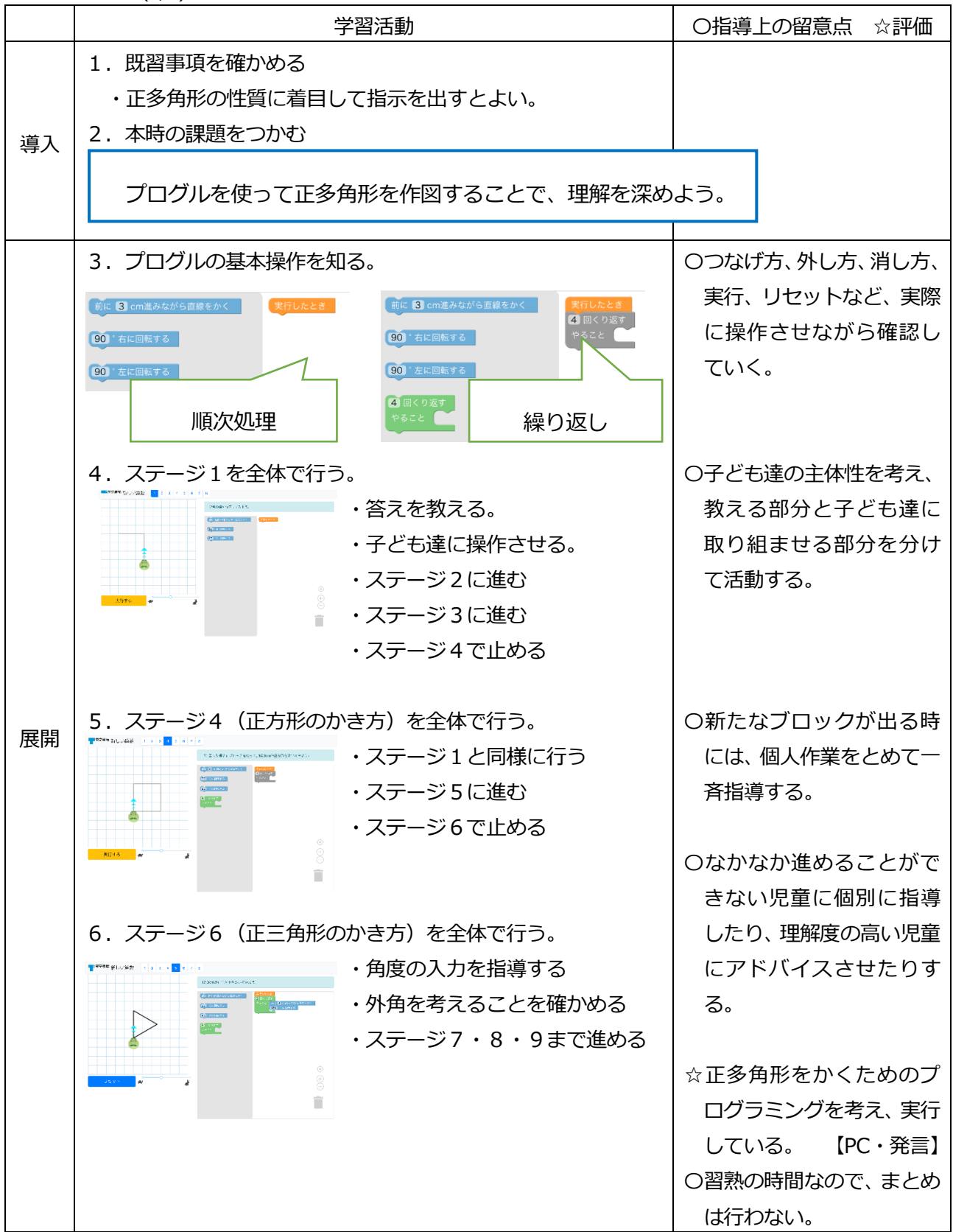